Beamer Testpage / Testseite Videoeinstellungen? Auflösung? Handhabung für das Umblättern? Schriftgröße normalsize Schriftgröße large Schriftgröße Large (Large = Standard) Schriftgröße LARGE Schriftgröße Huge

# Debian GNU/Linux Bootstrap

DGL Bootstrap

Debian 'mal anders installiert

Frank Guthausen

FSFE Fellowship Vortrag

Düsseldorf 2016-02-24

#### Vorgeschichte

long time ago, on a computer far away...

• CDROM Installer: default, expert, GUI?

- tasksel (coarse grain)
- dselect
	- unfinished business
	- tickende Zeitbombe
- Reproduzierbarkeit?

#### Vorgeschichte II

- ca. 20xy: bare metal
- ca. 20xy: bootfähige USB-Sticks
- ca. 2005: Virtualisierung Xen
- ca. 20xy: Virtualisierung KVM
- ca. 20xy: chroot, LXC

#### Chinesische Weisheit

Gib einem Mann einen Fisch und du ernährst ihn für einen Tag. Lehre einen Mann zu fischen und du ernährst ihn für sein Leben.

# Genotyp vs. Phänotyp I

- Phänotyp: fertiges Produkt
	- Lebewesen
	- Mahlzeit
	- Binaries, deb-Pakete, Templates

K ロ ▶ K 레 ▶ K 보 ▶ K 된 ▶ ○ 된 ○ 990

◦ Ergebnis debootstrap

# Genotyp vs. Phänotyp II

- Genotyp: initiale Daten und Algorithmus
	- DNA
	- Rezept
	- Quellcode, Konfiguration, Skripte

K ロ ▶ K 레 ▶ K 보 ▶ K 된 ▶ ○ 된 ○ 990

◦ Methode debootstrap

# Genotyp vs. Phänotyp III

- J. W. v. Goethe, Faust II: Homunculus
- natura naturans vs. natura naturata
- Aussagen und Metaaussagen
- Index und Wert
- P2G: Daten als Code
- Rückkopplung:
- selbstmodifizierender Code
- K. Gödel:
- selbstreferenzierende Aussagen

ロト (御) くさい くぎい に 君 のなめ

## Was will man?

- universelle Methode
- kleine Schritte: stages
- wahlweise genotypisch oder phänotypisch
- Template-Sammlung der stages
- Individualisierung (Corporate Identity)
- vordefinierte Benutzer
- vorkonfigurierte Umgebung
- nach der Installation sofort loslegen

#### Verankerung I

- leerer Rechner (auch bei KVM)
	- Hilfssystem klassisch via CDROM
	- klassischer Installer: nur Hilfssystem

- LiveCD/-DVD (Knoppix) booten
- von USB-Medium booten
- existierendes System booten

#### Verankerung II

- Ziel bedarfsweise partitionieren
	- 3x 256 MiB (/boot)
	- Partition 4 extended (MBR) oder
	- Partition 4 bios (GPT)
	- mindestens 2x Systempartition: Updates als Neuinstallation
	- jeweils ca. 32GiB (bare metal) bedarfsweise (RAM, suspend)

#### Skelett: debootstrap

- Dateisysteme anlegen
- mounten
- virtuelle HDD: kpartx
- # time debootstrap --arch amd64 \\ jessie /mnt<http://ftp.debian.org/debian>

K ロ > K @ ▶ K 불 > K 불 > ○ 불 → ⊙ Q ⊙

3-12 min.

# (pre)chroot

- # mount -o bind /dev /mnt/dev
- # mount -o bind /dev/pts /mnt/dev/pts

- # mount -o bind /proc /mnt/proc
- # mount -o bind /sys /mnt/sys
- # chroot /mnt

# chroot

- nur einfache sources.list
- kein aptitude
- keine locales, keine timezone
- kein Keyboard, kein Font
- kein Editor (vim, emacs)
- es gibt fast gar nichts ◦ außer unpraktischen defaults

**K ロメ K 御 X X 社 X X 社 社 主 社 ー インター つくい** 

## chroot II

- # echo 'APT::Cache-Limit "67108864";' >> /etc/apt/apt.conf
- # echo 'APT::Install-Recommends "0";' >> /etc/apt/apt.conf
- # echo 'APT::Install-Suggests "0";' >> /etc/apt/apt.conf
- # echo 'Aptitude::Recommends-Important false";' >> /etc/apt/apt.conf

# chroot III

K ロ ▶ K 레 ▶ K 보 ▶ K 된 ▶ ○ 된 ○ 990

- # apt-get -y install aptitude
- # aptitude update
- # aptitude safe-upgrade
- # aptitude install locales
- # dpkg-reconfigure locales
- # dpkg-reconfigure debconf
- # dpkg-reconfigure tzdata

#### Intermezzo

#### Gähn!

#### Geht das jetzt so weiter? Es wird anstrengend und langweilig.

K ロ > K 레 > K 코 > K 코 > 「코 → 9 Q Q →

#### Intermezzo

#### Gähn!

#### Geht das jetzt so weiter? Es wird anstrengend und langweilig.

Das ist ja wie bei einem nackten NetBSD!

K ロ ▶ K 레 ▶ K 보 ▶ K 된 ▶ ○ 된 ○ 990

## Manuelle Installation

- händisches Editieren diverser Dateien:
- fstab, network/interfaces, hostname...
- RAID, Crypto, LVM, Netzwerk (Bridge)
- diverser Kleinkram: sudo, rsync, ssh...
- Dauer: 1h-3h
- mit KDE und LaTeX noch länger

#### Bitte automatisieren!

#### Halbautomatische Installation I

• Skript im chroot: aptitude install \${foo}

K ロ > K @ ▶ K 불 > K 불 > ○ 불 → ⊙ Q ⊙

- Vorbereitete Konfigurationen
- von außen ins chroot kopieren:
- # rsync -a \${bar}/ /mnt/

• Ping Pong auf zwei Konsolen?

#### Halbautomatische Installation III

- Vorbereitete Konfigurationen
- von außen nach /mnt/opt kopieren
- oder im chroot in /opt vorbereiten
- wobei leider noch der Editor fehlt
- Henne vs. Ei
- Zielkonfiguration sollte initial nach
- /mnt/opt oder wird interaktiv erstellt

## Halbautomatische Installation III

- Skript mit aptitude und schrittweisem
- Kopieren der Konfigurationsdateien
- im chroot von /opt nach /etc usw.
- /root/.bashrc
- /root/.vimrc
- /root/.ssh/\*
- Benutzer (generisch): /etc/skel/

#### Beispiel: /etc/apt/sources.list

K ロンスイランス ミンス (ミン) コミックダウ

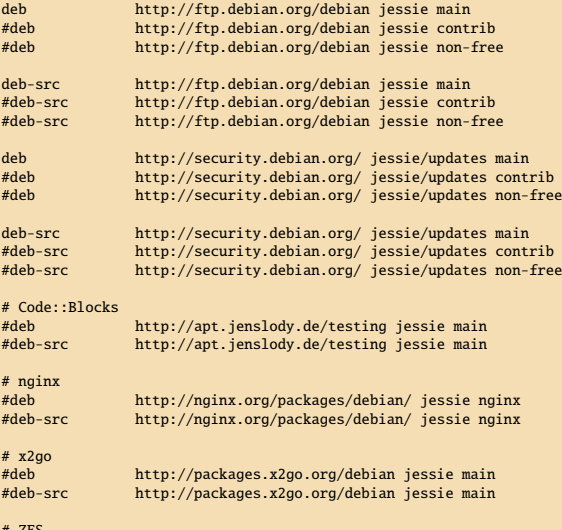

# ZFS # http://zfsonlinux.org/debian.html

## daemons im chroot

- ssh
- dbus
- postfix, apache2
- atd (und cron)
- Problem außerhalb von chroot:

- umount /mnt/proc
- umount /mnt
- vgl.: lsof, fuser

#### /usr/sbin/policy-rc.d

<http://jpetazzo.github.io/2013/10/06/policy-rc-d-do-not-start-services-automatically/>

```
# here not #!/bin/bash
```

```
PATH="${PATH}:/usr/local/sbin:/usr/local/bin: \\
/usr/sbin:/usr/bin:/sbin:/bin"
```

```
RL='runlevel' # backticks
if [ "${RL}" = "unknown" ] ; then
        ext 101else
        exit \thetafi
```
systemd kennt keinen exit code 0 -- nur 101 und 104

**K ロメ K 御 X X 社 X X 社 社 主 社 ー インター つくい** 

# **Github**

- <https://github.com/fmgborg>
- # cd /mnt/opt
- # echo s=source
- # s[=https://github.com/fmgborg/bootstrap-install-dgl.git](https://github.com/fmgborg/bootstrap-install-dgl.git)

K ロ ▶ K 레 ▶ K 보 ▶ K 된 ▶ ○ 된 ○ 990

- # git clone \${s}
- # s=/mnt/opt/bootstrap-install-dgl/bootstrap
- # rsync -a \${s} /mnt/opt/

## Stages und Templates

- Nomenklatur?
- debootstrap [291 MiB]
- stage-00.00.00 : +Github [+724 KiB]
- stage-00.00.01 : preboot (Kleinkram) [762 MiB]

- ohne Kernel und Bootloader
- systemd-sysv fliegt raus (!)
- rsync, vim, Keyboard, Crypto, LVM, ...
- bridge, ssl, ssh, screen, tmux, ...
- stage-00.00.02 : Kernel und Bootloader

## stage-00.00.01

- # echo Vorbereitung:
- # echo c=customization
- $#$  c=fsfe
- # echo \${c} > /opt/bootstrap/jessie/meta/etc/customizationname
- # /opt/bootstrap/jessie/meta/sbin/customization.sh
- # nano

/opt/bootstrap/jessie/system/customized/sbin/run-once-stage.00.01-pre-user.sh

- # echo jetzt geht es los:
- # sh /opt/bootstrap/jessie/system/customized/sbin/run-once-stage.00.01-pre-user.sh

**K ロメ K 御 X X 社 X X 社 社 主 社 ー インター つくい** 

- # echo real 12m11.889s
- # echo set a root password now

# **Customization**

- /usr/local/etc/customization/customization.inc
- /usr/local/etc/customization/customization.txt

- /etc/issue
- /etc/issue.net
- /etc/motd
- /var/log/fsfe # später
- /opt # Debian Etch Debian.jpg

# **GRUB Teil II**

- KVM: /dev/mapper/vg-lv.hd0
- als virtuelle partitionierte Festplatte
- grub-install mag das device nicht
- in vorhandene VM reinschieben
- dort im chroot auf z.B. /dev/vdb

- Xen + pygrub: GRUB legacy
- GRUB 2: MBR only?

## GRUB Teil II

- eigene virtuelle HDD für GRUB
- 256 MiB für /boot
- Vorsicht bei einem virtuellen Zoo:
- LVM logical volumes sind begrenzt

**K ロメ K 御 X (左) K 左) (左 ) クダウ** 

- (major und) minor number: Byte?
- Dateien als HDD-Container?
- **Seriously?** Herr vergib ihnen, denn sie wissen nicht, was sie tun

## stage-00.00.02

- # ln -s /proc/mounts /etc/mtab
- # aptitude install linux-image-3.16.0-4-amd64
- # aptitude install firmware-linux-free
- initramfs cryptsetup Problem mit externer crypttab (?)

K ロン K 御 X X 전 X K 편 X (편) 시 편 : X 9 Q Q Y

- WARNING: invalid line in /etc/crypttab for foo -
- # aptitude install grub-legacy
- # update-grub
- # grub-install /dev/sdc3 # example
- böse : disk-by-id in /boot/grub/device.map

#### Fleisch: weitere stages

- vgl. mit tasksel
- generischer Benutzer (sudo, E-Mail)
- Postfix, atd, DNS
- cronjobs (ntpdate, alive logging)
- Webserver, munin, monit, phpsysinfo
- Datenbank, Samba/NFS, VoIP, VPN

K ロ ▶ K 레 ▶ K 보 ▶ K 된 ▶ ○ 된 ○ 990

- GUI: icewm, XFCE, LXDE, KDE
- reale Benutzer (login, ssh)

#### Live Demo USB

- debootstrap : 3-12 Min.
- stage-00.00.01 : 12 Min.
- $\bullet$  mkfs 16 GiB : 4 Min.
- rsync + sync  $762$  MiB : 6 Min.
- stage-00.00.02 : 5 Min.

#### $\bullet$  < 40 Min., Festplatte schneller

# Workshop

- Interesse?
- Themen?
- stages
- andere Systeme
- Optimierungen
- Ergänzungen
- $\rightarrow$  zweiter grafischer login
- $\rightarrow$  x2go
- $\rightarrow$  Vollautomatisierung

## Verallgemeinerung

• Ubuntu: mit wenigen Modifikationen

- RedHat: [yumbootstrap](https://github.com/dozzie/yumbootstrap)
- Slackware: vielleicht
- NetBSD: vielleicht

# Danke für die Aufmerksamkeit Fragen?

#### [fg-fsfe-dgl-2016@datenschutzraum.org](mailto:fg-fsfe-dgl-2016@datenschutzraum.org)

Download folgt

П

K ロンスイランス ミンス ミング ミー めんぐ